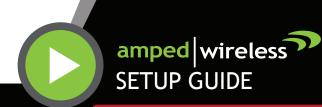

Phone: 888-573-8820 Email: techsupport@ampedwireless.com Web: www.ampedwireless.com/support

#### - READ FIRST -

**High Power Wi-Fi Adapter for Windows 8** 

TAN1

- Attach the Adapter to your Windows 8 PC, Tablet or Ultrabook
  - Power on your Windows 8 PC.
  - Connect the Micro USB side of the USB cable to the Wi-Fi Adapter.
  - Use the tablet/monitor clip and fasten the Adapter to your screen.
  - Connect the other end to an available USB Port on your PC.

#### 2 Connect to a Wi-Fi Network

- a Windows 8 will automatically install the software needed to operate the Wi-Fi adapter.
- Go to "Settings" and access "Available Networks" Your new Wi-Fi adapter should show up under the Networks tab as "Wi-Fi 2".

Your original, embedded Wi-Fi adapter is listed as "Wi-Fi".

Choose any network under "Wi-Fi 2" to connect to and enter the security key if prompted.

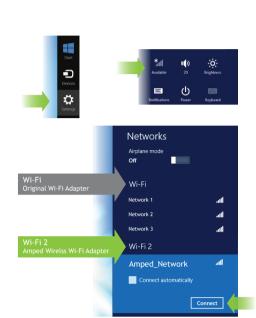

## Disconnect your original Wi-Fi adapter from any Wi-Fi networks

If your PC is connected to a Wi-Fi network using the original embedded Wi-Fi adapter, you will need to disconnect it.

In the Networks tab, disconnect from any networks listed under the embedded Wi-Fi adapter ("Wi-Fi", not "Wi-Fi 2").

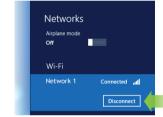

## Optional: Disable the Embedded Wi-Fi Adapter (Wi-Fi 1)

Disabling Wi-Fi 1 will stop it from showing up in your Wi-Fi available network list.

This is not permanent. You can re-enable it by following Step E below.

d

Go to the Windows 8 desktop and find the Wi-Fi icon.

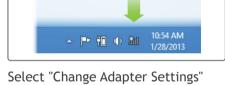

from left side.

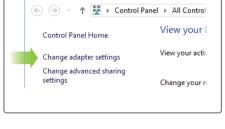

To re-enable your original Wi-Fi adapter, follow the same steps above and click "Enable" at Step D instead of "Disable".

Right click on the Wi-Fi icon in the taskbar and select "Open Network and Sharing Center".

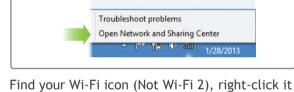

and "Disable" from the dropdown menu.

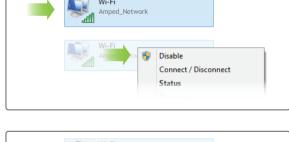

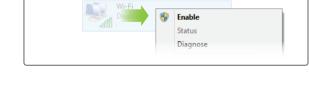

# Wi-Fi Protected Setup (One-Touch Setup or Push Button Configuration)

If your Wi-Fi network (router) supports WPS one-touch setup you can use the WPS button on the Adapter to connect to your network.

a Initiate WPS setup by pressing the WPS button on your router for 3 seconds. The WPS LED

- should begin to blink.

  As it blinks, push the WPS button on the TAN1 Wi-Fi Adapter. WPS will automatically configure
- the connection settings for the TAN1 to connect to your Wi-Fi network.

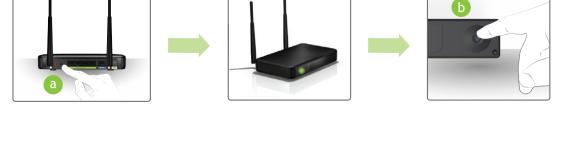

## Indicators and Buttons

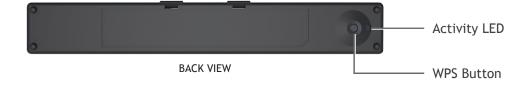

IANI

## Troubleshooting Tips

PROBLEM: The Activity LED does not light up and nothing happens when the adapter is plugged in.

**SOLUTIONS:** 

- a. If the LED is not on, this means the adapter does not have power or is installed incorrectly. Verify that the adapter is firmly inserted into your USB port and try to scan for networks again.
- b. Try plugging the USB adapter into a different USB port.
- c. Unplug the USB adapter from the USB port and plug it back in firmly. Re-scan for wireless networks.
- d. Unplug the USB adapter from your computer, restart the computer and try again.
- e. Your antivirus program might be blocking new network connections. Disable your antivirus program and reinsert the USB adapter into your computer.

PROBLEM:

The Activity LED is blinking, but I cannot access the Internet.

**SOLUTIONS:** 

- a. You may have a mismatch in your SSID or your wireless security key. Double check the security key that you are using for your current wireless connection. Double check that the name of the SSID is the correct name of the network you are trying to connect to.
- b. The wireless router that you are connecting to may have lost its Internet connection. If possible, check the connection between your router and the ISP.
- c. Your antivirus program might be blocking new network connections. Disable your antivirus program and reinsert the USB adapter into your computer.

PROBLEM:

The Wi-Fi signal strength from the TAN1 is weak or similar to the previous Wi-Fi adapter's signal strength.

**SOLUTIONS:** 

- a. Make sure that you are not using "Wi-Fi 1" (under your list of available Wi-Fi networks) to connect to networks. (See page 1 for more details)
- b. Select a network from the list under "Wi-Fi 2".
- c. Disable the Wi-Fi 1 network adapter. (See page 1 for more details)

### Warranty Information

The Amped Wireless (A division of Newo Corporation, Inc.) Limited Warranty

Warranty Period: The Amped Wireless Limited Warranty is for one (1) year from the date of purchase for new products. Refurbished products carry the Limited Warranty for thirty (30) days after the date of purchase.

Guarantee: Amped Wireless warrants to the original purchaser that the hardware of this Amped Wireless product shall be free of defects in design, assembly, material, or workmanship.

Conditions: The Amped Wireless Limited Warranty is for repair or replacement only at the sole discretion of Amped Wireless. Amped Wireless does not issue any refunds for purchased product. In the event that Amped Wireless is unable to repair or replace a product (i.e. discontinued product), Amped Wireless will offer a credit toward the purchase of a similar product of equal or lesser value direct from Amped Wireless. Any repaired or replacement products will be warranted for the remainder of the original Warranty Period or thirty (30) days, whichever is longer. Amped Wireless reserves the right to discontinue any of its products without notice, and disclaims any limited warranty to repair or replace any such discontinued product. Amped Wireless reserves the right to revise or make changes to this product, its documentation, packaging, specifications, hardware, and software without notice. If any portion of the Amped Wireless Limited Warranty is found to be unenforceable, its remaining provisions shall remain in effect. All costs of shipping the product to Amped Wireless shall be borne solely by the purchaser.

Limitations: IN NO EVENT SHALL AMPED WIRELESS' (NEWO CORPORATION'S) LIABILITY EXCEED THE AMOUNT PAID BY YOU FOR THE PRODUCT FROM DIRECT, INDIRECT, SPECIAL, INCIDENTAL OR CONSEQUENTIAL DAMAGES RESULTING FROM THE USE OF THE PRODUCT, ITS ACCOMPANYING SOFTWARE, ACCESSORIES OR ITS DOCUMENTATION. The Amped Wireless Limited Warranty does not apply if: (a) the product assembly has been opened or damaged, (b) the product or its software or firmware has been altered or modified, (c) the product has not been used and installed in accordance to Amped Wireless' instructions, (d) the product has been subjected to misuse, or negligence. Amped Wireless does not guarantee the continued availability of a third party's service for which this product's use or operation may require. The Amped Wireless Limited Warranty does not protect against acts of God, vandalism, theft, normal wear and tear, obsolescence and environmental damages such as, but not limited to, weather and electrical disturbances. The Amped Wireless Limited Warranty is the sole warranty for this product. There are no other warranties, expressed or, except required by law, implied, including the implied warranty or condition of quality, performance merchantability, or fitness for any particular purpose.

How to Claim Warranty: In the event that you have a problem with this product, please go to www.ampedwireless.com/support to find help on solving your problem. In the event that you cannot and need to file a warranty claim, please call Amped Wireless' Customer Service or visit www.ampedwirleess.com/support to fill out a Return Authorization (RMA) form and obtain a Return Authorization (RMA) number. A dated proof of original purchase and the RMA number is required to process warranty claims. You are responsible for properly packaging and shipping the product at your cost and risk to Amped Wireless. The bearer of cost related to shipping repaired or replaced product back to the purchaser will be at the sole discretion of Amped Wireless and determined based on the details of each RMA case. Customers outside of the United States of America are responsible for all shipping and handling costs including custom duties, taxes and all other related charges.

Technical Support: The Amped Wireless Limited Warranty is not related to the terms, conditions and policies of Amped Wireless' Technical Support offerings. For questions regarding support, please contact techsupport@ampedwireless.com.

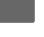

# Regulatory Information

FCC Statement and Declaration: Amped Wireless declares that this device complies with Part 15 of the FCC Rules and Regulations. Operation of this device is subject to the following two (2) conditions: (1) This device may not cause harmful interference.

(2) This device must accept any interference received, including interference that may cause undesired operation. FCC Notice: This equipment has been tested and found to comply with the limits for a Class B digital device, pursuant to Part

15 of the FCC Rules. These limits are designed to provide reasonable protection against harmful interference in a residential installation. This equipment generates, uses and can radiate radio frequency energy and, if not installed and used in accordance with the instructions, may cause harmful interference to radio communications. However, there is no guarantee that interference will not occur in a particular installation. If this equipment does cause harmful interference to radio or television reception, which can be determined by turning the equipment off and on, the user is encouraged to try and correct the interference by one or more of the following measures: - Reorient or relocate the receiving antenna.

- Increase the distance between the equipment and the receiver.
- Connect the equipment to an outlet on a circuit different from that to which the receiver is connected.
- Consult the dealer or an experienced radio/TV technician for help.

FCC Caution and Safety Notices: Any changes or modifications (including the antennas) made to this device that are not

expressly approved by the manufacturer may void the user's authority to operate the equipment. This device and its antenna(s) must not be co-located or operating in conjunction with any other antenna or transmitter. Avoid use of this product near water or during an electrical storm as there may be a remote risk of electrical shock from lighting. This product may contain lead, known to the State of California to cause cancer, and birth defects or other reproductive harm. Wash hands after handling. This device must always be used with a Listed Computer or device.

FCC Radiation Exposure Statement This equipment complies with FCC RF radiation exposure limits set forth for an uncontrolled environment. This equipment should be installed and operated with a minimum distance of 20 centimeters between the radiator and your body. This transmitter must not be co-located or operating in conjunction with any other antenna or transmitter. The antennas used for this transmitter must be installed to provide a separation distance of at least 20 cm from all persons and must not be co-located or operating in conjunction with any other antenna or transmitter.

Industry Canada Statement: This Class B digital apparatus complies with RSS-210 and ICES-003 of the Industry Canada Rules. Operation of this device is subject to the following two (2) conditions: (1) This device may not cause harmful interference.

- (2) This device must accept any interference received, including interference that may cause undesired operation.
- Radiation Exposure Statement: This equipment complies with IC radiation exposure limits set forth for an uncontrolled environ-

ment. This equipment should be installed and operated with minimum distance 20cm between the radiator and your body. The transmitter must not be co-located or operating in conjunction with any other antenna or transmitter.

Déclaration d'Industrie Canada : Cet appareil numérique de classe B est conforme aux réglementations RSS-210 et ICES-003

d'Industrie Canada. Le fonctionnement de cet appareil est sujet aux deux conditions suivantes: (1) Cet appareil ne peut pas causer de brouillage préjudiciable. (2) Cet appareil doit accepter toute interférence reçue, y compris les interférences pouvant provoquer un

dysfonctionnement.

Déclaration d'exposition à la radiation : Cet équipement respecte les limites d'exposition aux rayonnements IC définies pour un

environnement non contrôlé. Cet équipement doit être installé et mis en marche à une distance minimale de 20 cm qui sépare l'élément rayonnant de votre corps.

L'émetteur ne doit ni être utilisé avec une autre antenne ou un autre émetteur ni se trouver à leur proximité.

v032213

Amped Wireless